# **International Journal of Trend in Scientific Research and Development (IJTSRD)**

**Volume: 3 | Issue: 4 | May-Jun 2019 Available Online: www.ijtsrd.com e-ISSN: 2456 - 6470**

## **Educational Data Analysis by Applied SPSS**

## **Aung Cho1, Aung Si Thu<sup>2</sup>**

<sup>1</sup>Application Department, 2Hardware Department 1,2University of Computer Studies, Maubin, Myanmar

*How to cite this paper:* Aung Cho | Aung Si Thu "Educational Data Analysis by Applied SPSS" Published in International Journal of Trend in Scientific Research and Development

(ijtsrd), ISSN: 2456- 6470, Volume-3 | Issue-4, June 2019, pp.1378-1380, URL: https://www.ijtsrd.c om/papers/ijtsrd25 092.pdf

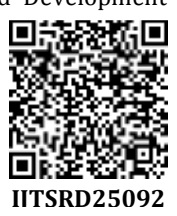

Copyright  $\odot$  2019 by author(s) and International Journal of Trend in Scientific Research and Development Journal. This is an Open Access article

distributed under the terms of the Creative Commons

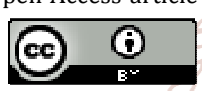

Attribution License (CC BY 4.0) (http://creativecommons.org/licenses/ by/4.0)

Data analysis generally begins with the calculation of a  $\int_{\mathbb{R}} f_{ij}$  Sum of cell weights for cases in cell(i,j) number of summary statistics such as the mean, median, standard deviation, etc., and by creating informative  $\sigma_{\text{MEG}}$ graphical displays of the data such as histograms, box plots, and stem-and-leaf plots.[2] **Teach** 

#### **1.3 SPSS Crosstabs**

Cross tabulation tables, or contingency tables are frequently employed to examine the relationship between two variables (usually nominal or ordinal) that have a small number of categories.[4]

#### **1.4 SPSS Graph**

SPSS can display your data in a bar chart, a line graph, an area graph, a pie chart, a scatterplot, a histogram, a collection of high-low indicators, a box plot, or a dual-axis graph. Adding to the flexibility, each of these basic forms can have multiple appearances. For example, a bar chart can have a two- or three-dimensional appearance, represent data in different colors, or contain simple lines or I-beams for bars. The choice of layouts is almost endless.[3]

#### **2. Algorithm**

#### **2.1 Notation (cross tabulation algorithm) [1]**

Notation Description

- Xi Distinct values of row variable arranged in ascending order:  $X_1 < X_2 < ... X_R$
- Yj Distinct values of row variable arranged in ascending order:

#### **ABSTRACT**

SPSS is powerful to analyze Educational data. This paper intends to support educational leaders the benefits of data analyzing with applied SPSS. It showed the data analysis of qualified rates such as bad, neutral, good and very good on the subjects. As SPSS's background algorithms, it showed the cross tabulation algorithm for cross tabulation tables. And then Sample data 'course\_evaluation.sav' was downloaded from Google and was analyzed and viewed. It used IBM SPSS statistics version 23 and PYTHON version 3.7.

#### **1. INTRODUCTION**

Nowadays educational businesses are competing with others not to lose their market places in local and external regions. To avoid the loss of market places they should use data science technology. This paper used SPSS integrated with Python software. It showed the data analysis of qualified rates such as bad, neutral, good and very good on the subjects that includes two tables, two graphs and six data analytical views.

### **1.2 SPSS**

SPSS, standing for Statistical Package for the Social Sciences, is a powerful, userfriendly software package for the manipulation and statistical analysis of data. The package is particularly useful for students and researchers in psychology, sociology, psychiatry, and other behavioral sciences, containing as it does an extensive range of both univariate and multivariate procedures. **Research and** 

 $\Sigma_{i=1}^n t$ U the jth column subtotal

 $\Sigma_{i=1}^{\mathbb{C}}$ ij the ith row subtotal

$$
\widehat{\sum_{j=1}^c f^{ij}} = \sum_{i=1}^n f^{ij}
$$

the grand total

#### **2.2. Marginal and Cell Statistics [1]**

count  $= f_{ii}$ Expected Count  $E_{ij} = \frac{r_i C_j}{w}$ row percent  $= 100 \times (f_{ij}/r_i)$ column percent  $= 100 \times (f_{ij}/rC_j)$ total percent  $= 100 \times (f_{ij}/W)$ 

**2.3 cross tabulation algorithm [1]** Residual  $R_{ii} = f_{ii} - E_{ii}$ 

Standardized Residual  $SR_{ij} = \frac{R_{ij}}{N}$ 

Adjusted Residual

$$
AR_{ij} = \frac{B}{\sqrt{2\pi}}
$$

 $\vert_{E_{ij}}(1 -$ 

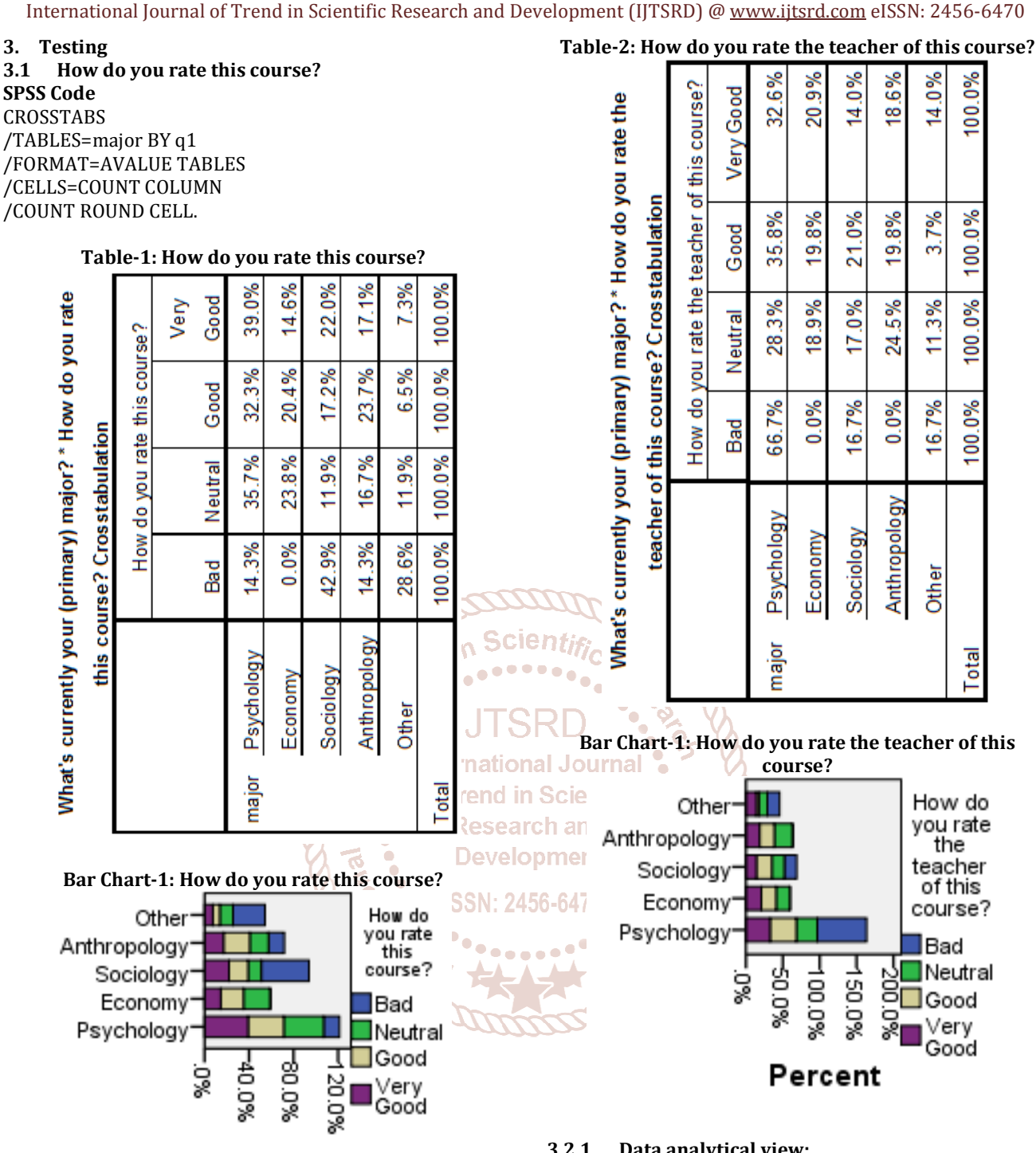

## Percent

#### **3.1.1 Data analytical view:**

As a result of table-1 and bar chart-1, sociology course got the most bad-rate and psychology course got the most verygood rate. Therefore the course leaders need to check the weak points of the sociology course and modify this course to get better rate. If needed, the external course experts should be hired.

## **3.2 How do you rate the teacher of this course? SPSS Code**

CROSSTABS /TABLES=major BY q2 /FORMAT=AVALUE TABLES /CELLS=COUNT COLUMN /COUNT ROUND CELL.

#### **3.2.1 Data analytical view:**

As a result of table-2 and bar chart-2, psychology teachers got the most bad-rate and the most very-good rate. Therefore the teaching leaders need to check the weak points of the psychology teachers and train these teachers to get better rate. If needed, the external teaching experts should be hired.

#### **3.3 Other data analysis and views**

After the above analyzing, can continue to research the questions showed at the below with the same ways as 3.1 and 3.2 tests.

q3. How do you rate the lectures of this course?

q4. How do you rate the assignments of this course?

q5. How do you rate the learning resources (such as syllabi and handouts) that were issued by us?

q6. How do you rate the learning resources (such as books) that were not issued by us?

#### International Journal of Trend in Scientific Research and Development (IJTSRD) @ www.ijtsrd.com eISSN: 2456-6470

If you analyze question 'q3', will see the most bad-rate lecture is sociology lecture and the most very-good rate lecture is psychology lecture and then educational leaders need to check the weak points of the most bad-rate lectures and modify the lectures to get better qualified rate with help of lectures experts.

If you analyze question 'q4', will see the most bad-rate assignment is psychology assignment and the most verygood rate assignments is sociology assignment and then educational leaders need to check the weak points of the most bad-rate assignments and modify the assignments to get better qualified rate with help of assignments experts.

If you analyze question 'q5', will see the most bad-rate syllabi and handout is psychology syllabi and handout and the most very-good rate syllabi and handout is psychology syllabi and handout and then educational leaders need to check the weak points of the most bad-rate syllabi and handouts and modify the syllabi and handouts to get better qualified rate with help of syllabi and handouts experts.

If you analyze question 'q6', will see the most bad-rate books are psychology, economy and anthropology books and the most very-good rate book is anthropology book and then educational leaders need to check the weak points of the clear

most bad-rate books and modify the books to get better **Author Profile** qualified rate with help of books experts.

#### **4. Conclusion**

SPSS data analysis tools are valuable in social science, educational business and marketing fields. It is very good for presentation report by graphical design. This paper shows in S the weak and good points analyzing on each subject. Educational leaders can get their goal with good result and lopr can avoid the loss of goodwill of his educational business in local and global regions by using SPSS software.

#### **References**

- [1] IBM SPSS Statistics 22 Algorithms pdf book [book style]
- [2] A handbook of statistical analyses using SPSS / Sabine, Landau, Brian S. Everitt, ISBN 1-58488-369-3 [book style]
- [3] SPSS For Dummies®, 2nd Edition, ISBN: 978-0-470- 48764-8 [book style]
- [4] SPSS for Social Scientists Robert L. Miller, Ciaran Acton, Deirdre A. Fullerton and John Maltby, ISBN 0–333– 92286–7 [book style]

#### **Author Profile**

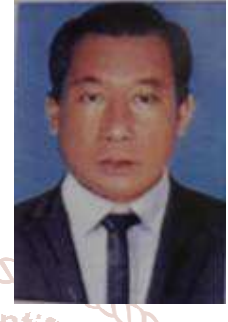

**Aung Cho** received the B.A.(Eco) degree from Yangon University in 1987 and M.I.Sc. (Information Science) degree from University of Computer Studies, Yangon in 2001. After got Master degree, I served as a teacher at the software, information science and application departments of the computer universities. I am now with University of Computer Studies, Maubin, Myanmar.

**Aung Si Thu** received the B.Sc.(Hons)(Chemistry) degree from Magwe University in 2003 and M.I.Sc.(Information Science) degree from University of Computer Studies, Yangon in 2009. After got Master degree, I served as a teacher at the software, information science and hardware departments of the computer universities. I am now with University of Computer Studies, Maubin, Myanmar.